# B0B17MTB – Matlab

Part #7

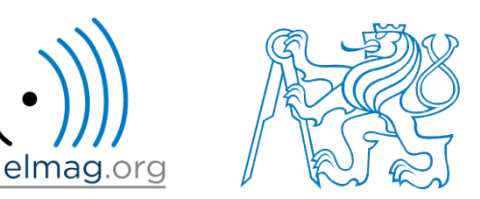

#### Miloslav Čapek

miloslav.capek@fel.cvut.cz

Viktor Adler, Pavel Valtr, Filip Kozák

Department of Electromagnetic Field B2-634, Prague

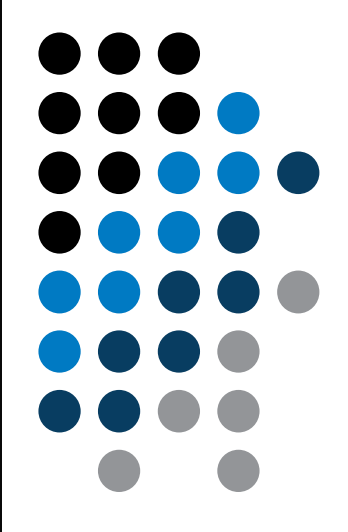

### **Learning how to …**

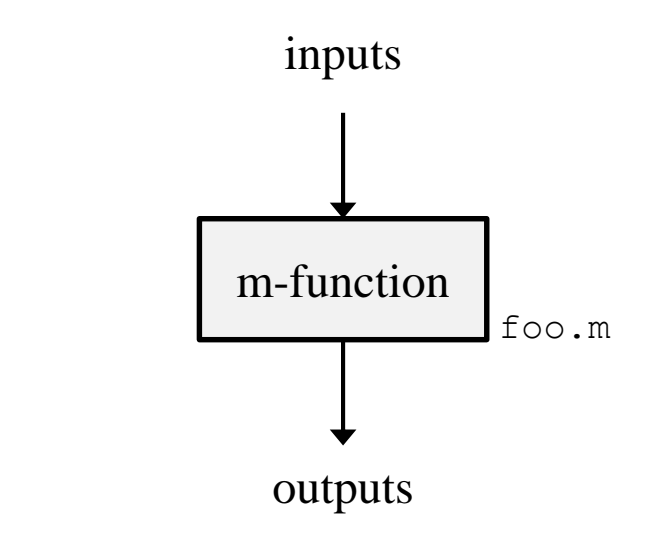

#### **Functions**

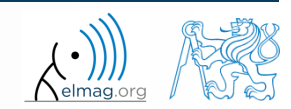

8.4.2019 12:49 B0B17MTB: **Part #7**

**2**

# **Functions in Matlab**

- more efficient, more transparent and faster than scripts
- defined input and output, comments  $\rightarrow$  <u>function header</u> is necessary
- can be called from Command Window or from other function (in both cases the function has to be accessible)
- each function has its own work space created upon the function's call and terminated with the last line of the function

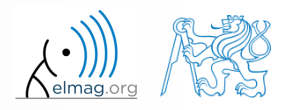

# **Function types by origin**

- built-in functions
	- not accessible for editing by the user, available for execution
	- optimized and stored in core
	- usually frequently used (elementary) functions
- Matlab library functions ([toolbox] directory)
	- subject-grouped functions
	- some of them are available for editing (not recommended!)
- user-created functions
	- fully accessible and editable, functionality not guaranteed
	- mandatory parts: function header
	- recommended parts of the function: function description, characterization of inputs and outputs, date of last editing, function version, comments

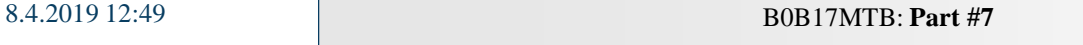

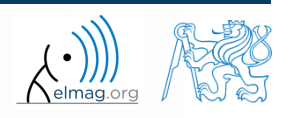

### **Function header**

- has to be the first line of a standalone file! (Matlab  $2017a+$ )
- square brackets [] for one output parameter are not mandatory
- function header has the following syntax:

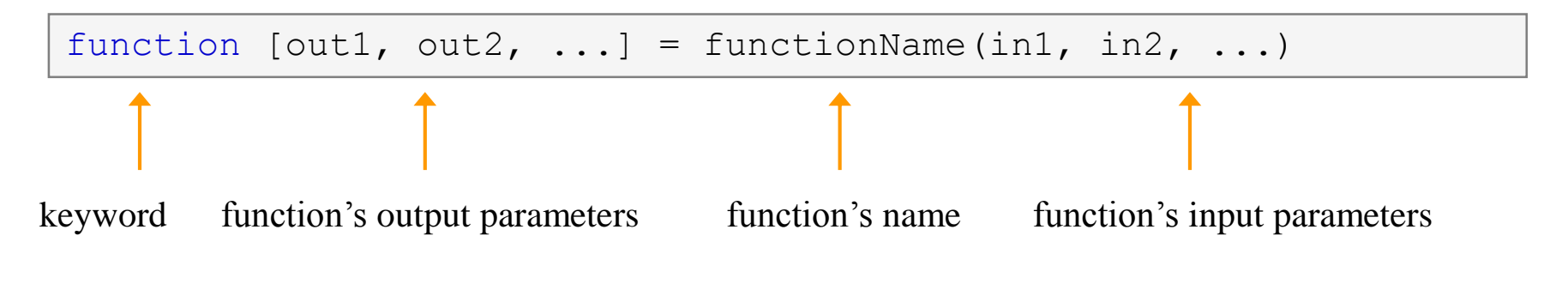

- functionName has to follow the same rules as a variable's name
- functionName can't be identical to any of its parameters' name
- functionName is usually typed as lowerCamelCase or using underscore character (my function)

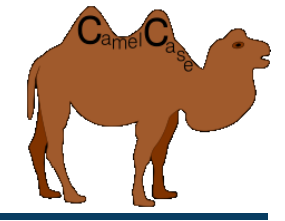

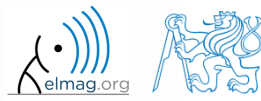

#### **Function header – examples**

function functA %FUNCTA – unusual, but possible, without input and output

function functB(parIn1) %FUNCTB – e.g. function with GUI output, print etc.

 $function$  parOut $1$  = functC %FUNCTC – data preparation, pseudorandom data etc.

```
function parOut1 = funcLD(parrIn1)%FUNCTD - "proper" function
```
function  $parOut1 = funcLE(parrIn1, parIn2)$ %FUNCTE – proper function

function  $[parOut1, parOut2] = funcLF(parrIn1, parIn2)$ %FUNCTF – proper function with more parameters

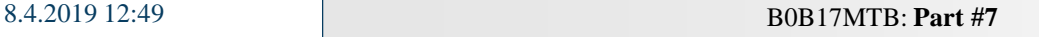

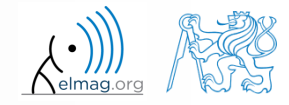

# **Calling Matlab function**

>> f = fibonacci(1000); % calling from command prompt >> plot(f); grid on;

```
function f = fibonacci(limit)%% Fibonacci sequence
f = [1 1]; pos = 1;
while f(pos) + f(pos+1) < limit
    f(pos+2) = f(pos) + f(pos+1);
    pos = pos + 1;end
end
```
- Matlab carries out commands sequentially
	- input parameter: limit
	- output variable: Fibonacci series f
	- drawbacks:
		- input is not treated (any input can be entered)
		- matrix  $f$  is not allocated, i.e. matrix keeps growing (slow)

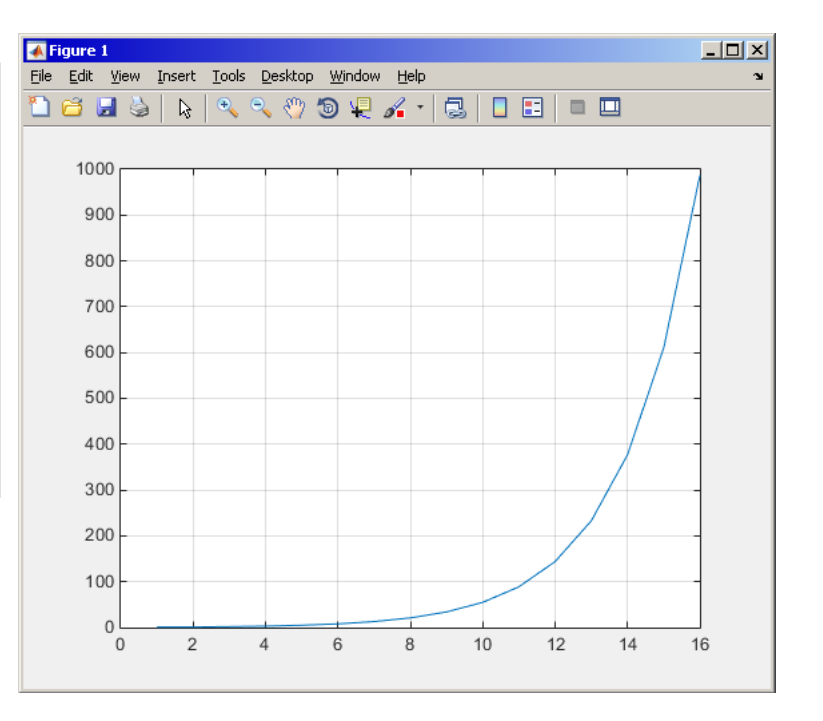

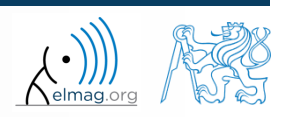

- any function in Matlab can be called with <u>less input parameters</u> than stated in the header
- any function in Matlab can be called with <u>less output parameters</u> than stated in the header
	- for instance, consider following function:

```
function [parOut1, parOut2, parOut3] = functG(parIn1, parIn2, parIn3)
%FUNCTG – 3 inputs, 3 outputs
```
all following calling syntaxes are correct

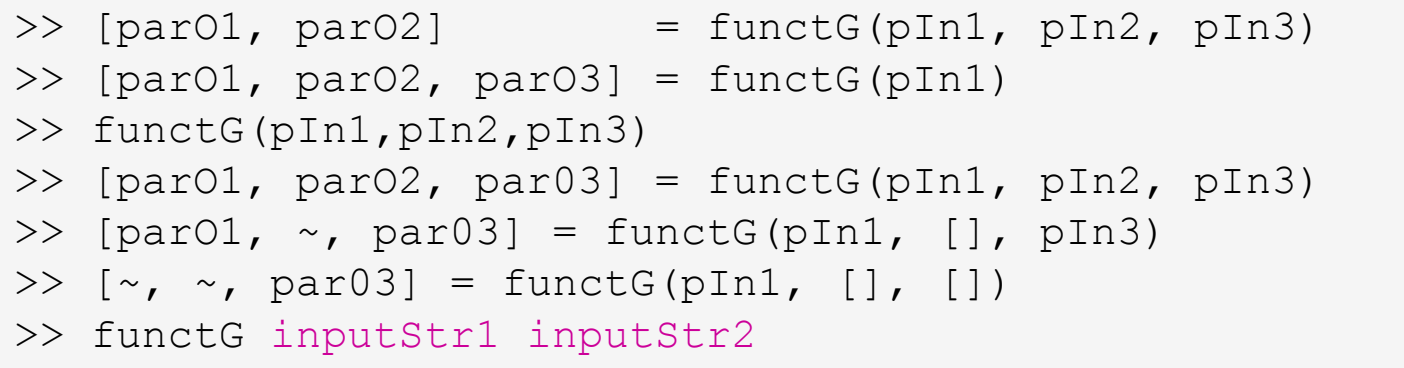

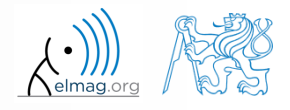

 $100 s$ 

- propose a function to calculate length of a belt between two wheels
	- diameters of both wheels are known as well as their distance (= function's inputs)
	- sketch a draft, analyze the situation and find out what you need to calculate
	- test the function for some scenarios and verify results
	- comment the function, apply commands doc, lookfor, help, type

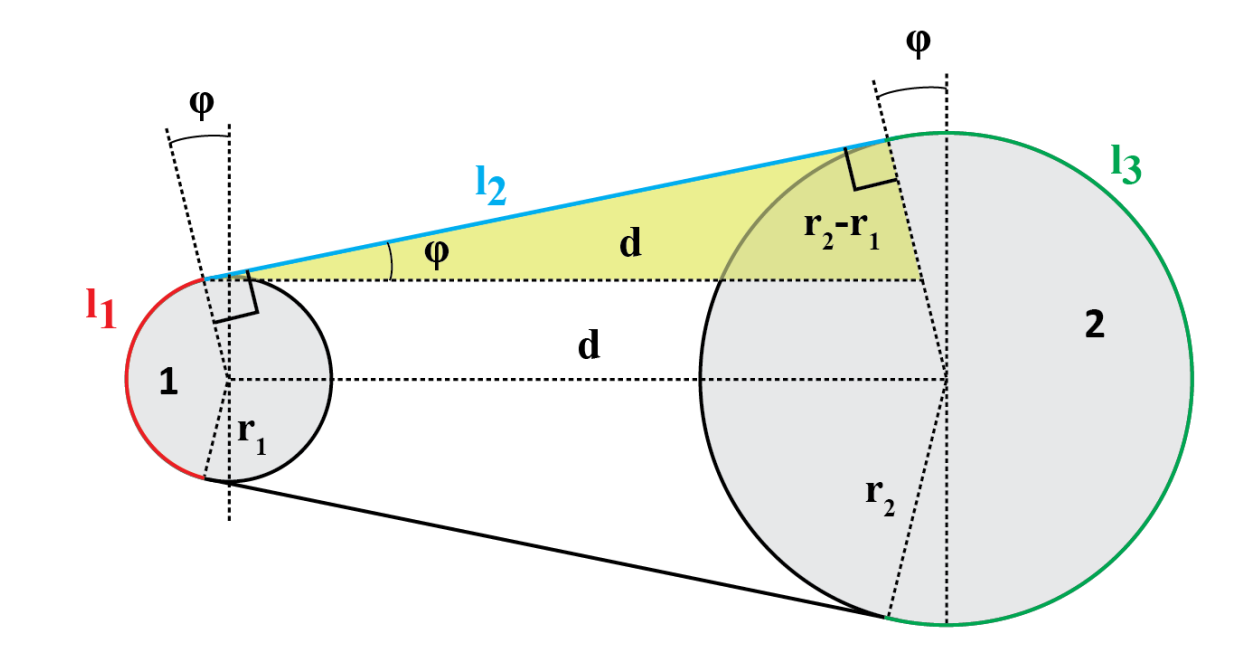

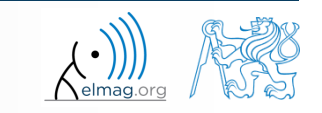

 $500 s$ 

- total length is  $L = l_1 + 2l_2 + l_3$
- known diameters  $\rightarrow$  recalculate to radiuses  $r_1 = d_1/2$ ,  $r_2 = d_2/2$
- $\bullet$   $l_2$  to be determined using Pythagorean theorem :

2 2 1 2 2

- Analogically for *φ*:
- and finally :  $l_1 = (\pi 2\varphi)r_1$

verify your results using

 $d_1 = 2, d_2 = 2, d = 5$  $L = \pi + 2 \cdot 5 + \pi \approx 16.2832$ 

8.4.2019 12:49 B0B17MTB: **Part #7**

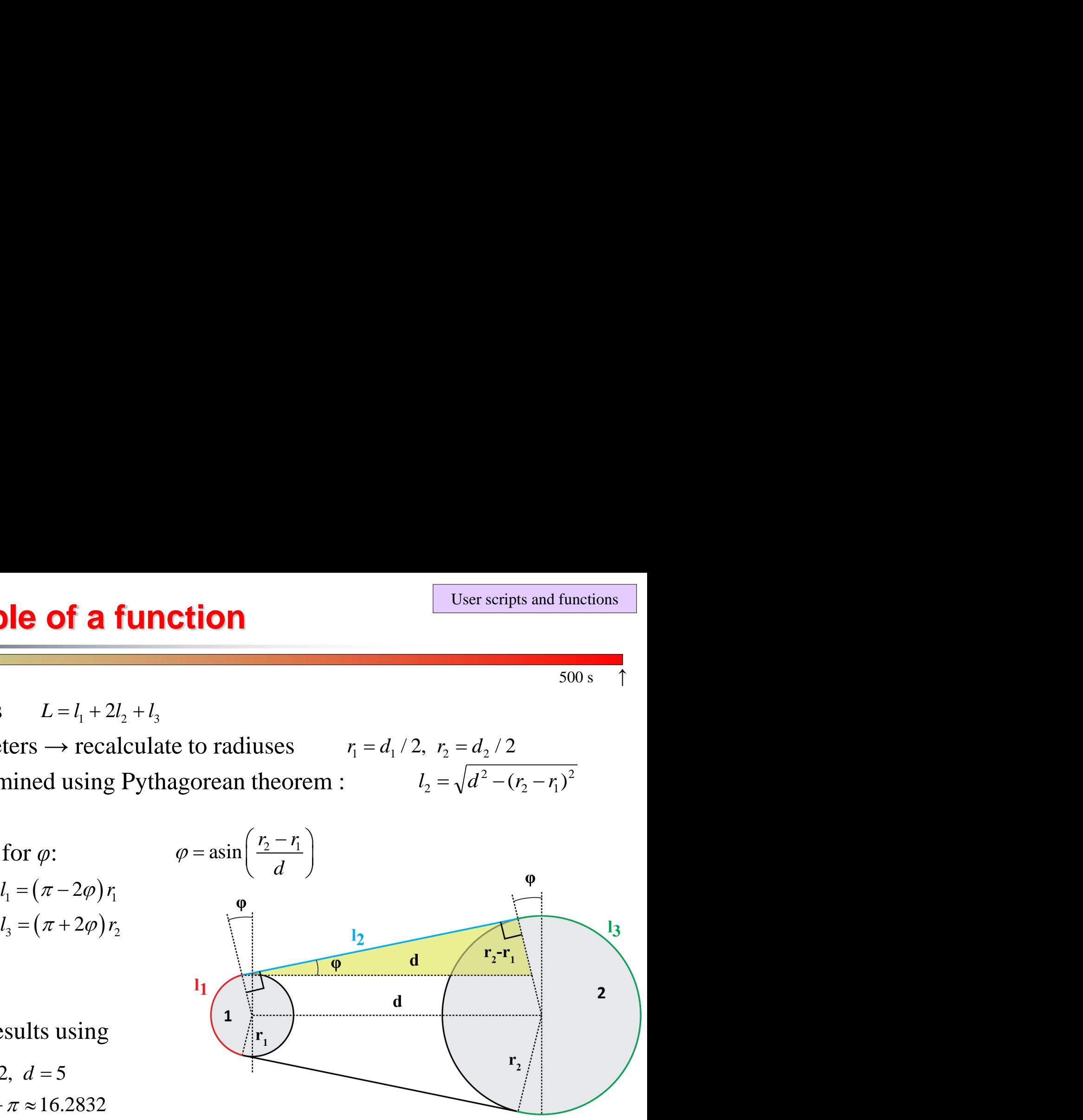

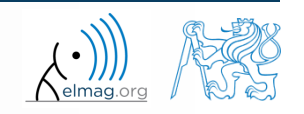

- >> doc band wheel
- >> help band wheel,
- >> type band wheel,
- >> lookfor band wheel,

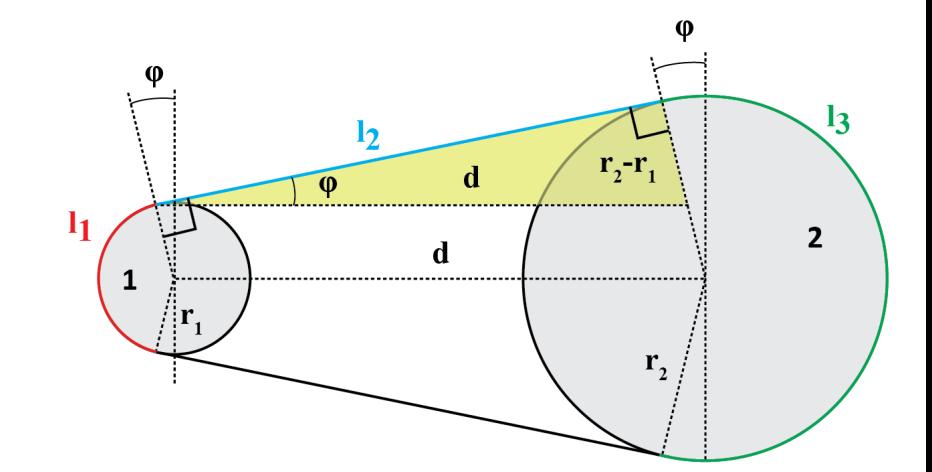

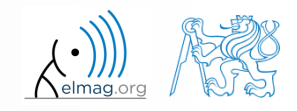

8.4.2019 12:49 B0B17MTB: **Part #7**

# **Comments inside a function**

function help, displayed upon: >> help myFcn1

1<sup>st</sup> line (so called H1 line), this line is searched for by lookfor. Usually contains function's name in capital characters and a brief description of the purpose of the function.

```
function [dataOut, idx] = myFcn1(dataIn, method)%MYFCN1: Calculates...
% syntax, description of input, output,
% expamples of function's call, author, version
% other similar functions, other parts of help
\text{matX} = \text{dataIn}(:, 1);sumX = sum(maxX); % sumA%% displaying the result:
```

```
disp(num2str(sumX));
```
function pdetool(action, flag) %PDETOOL PDE Toolbox graphical user interface (GUI). % PDETOOL provides the graphical user ...

#### DO COMMENT!

% Comments significantly improve % transparency of functions' code !!!

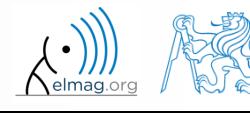

8.4.2019 12:49 B0B17MTB: **Part #7**

**12**

### **Function documentation – example**

```
function Z = \text{impFcn}(f, \text{MeshStruct}, \text{Zprecision})%% impFcn: Calculates the impedance matrix
 -solver-
   Syntax:
     Z = \text{impFcn}(f, \text{MeshStruct}, \text{Zprecision})% impFcn version history:
     ver. 1.0aver. 1.0b (8.8.2011)
          default option (if nargin == 2) is Zprecision = true
     Last update: 8.8.2013
% Notes:
 A) (contains rwg3.m): Calculates the impedance matrix (includes infinite
                         groud plane)
8 B)
    RHO P(3, 9, edgTotal)
   RHO_M(3, 9, edgTotal)
   Temporary variables:
   RP(3, 9, EdgesTotal)
% C) See: [1] Sergey N. Makarov: Antenna and EM Modeling with MATLAB
     Copyright 2002 AEMM. Revision 2002/03/05 and CVUT-FEL 2007-2010
% D) This function is used by preTCM software!
% Author(s): Sergey N. Makarov, Copyright 2002 AEMM. Revision 2002/03/05
             Miloslav Čapek, capekm6@fel.cvut.cz, 2010-2013
 See also impBsxFcn, impGndFcn, preTCM, prepTCMinput, TCM RUN solver
```
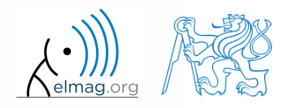

### **Function publish**

- serves to create script, function or class documentation
- provides several output formats (html, doc, ppt, LaTeX, ...)
- help creation ( $\gg$  doc my fun) directly in the code comments!
	- provides wide scale of formatting properties (titles, numbered lists, equations, graphics insertion, references, ...)
- enables to insert print screens into documentation
	- documented code is implicitly launched on publishing
- supports documentation creation directly from editor menu:

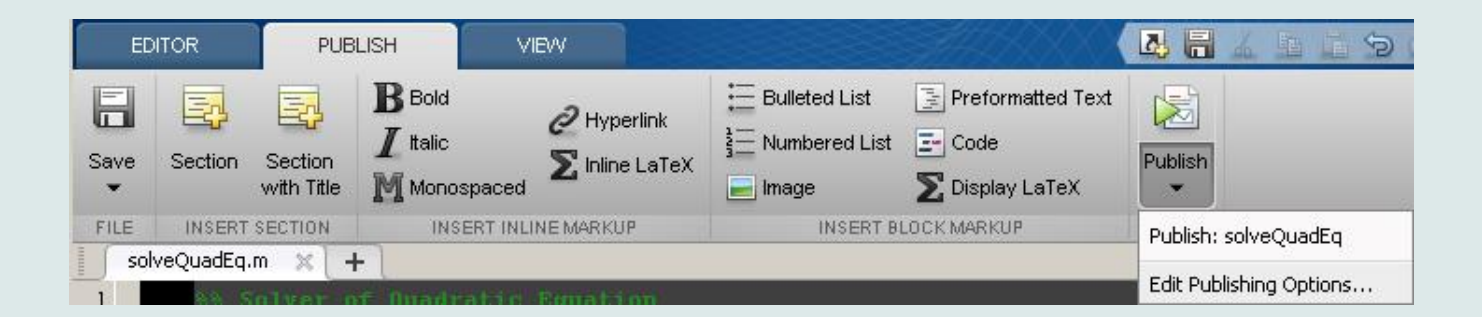

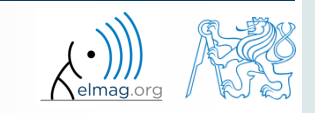

### **Function publish - example**

#### %% Solver of Quadratic Equation % Function \*solveQuadEq\* solves quadratic equation. %% Theory % A quadratic equation is any equation having the form  $$ax^2+bx+c=0$ \$ % where |x| represents an unknown, and |a|, |b|, and |c| % represent known numbers such that |a| is not equal to 0. %% Head of function % All input arguments are mandatory! function  $x = solveQuadEq(a, b, c)$  $%$ % Input arguments are:  $%$  $\frac{1}{6}$  \* |a| - qudratic coefficient % \* |b| - linear coefficient  $% * |c|$  - free term %% Discriminant computation % Gives us information about the nature of roots.  $D = b^2 - 4* a* c$ ; %% Roots computation % The quadratic formula for the roots of the general % quadratic equation: %  $\frac{5}{x}$  {1,2} = \frac{ - b \pm \sqrt D }{2a}.\$\$ % % Matlab code:  $%$  $x(1) = (-b + sqrt(D)) / (2*a);$  $x(2) = (-b - sqrt(D)) / (2*a);$  $%$ % For more information visit <http://elmag.org>. **publish**

#### **Solver of Quadratic Equation**

Function solveQuadEq solves quadratic equation.

#### Contents

- $-$  Then  $w$
- Head of function
- · Discriminant computation
- Roots computation

#### Theory

```
A quadratic equation is any equation having the form ax^2 + bx + c = 0 where x represents an
unknown, and a, b, and c represent known numbers such that a is not equal to 0.
```
#### **Head of function**

All input arguments are mandatory!

 $function x = solveQuadEq(a, b, c)$ 

Input arguments are:

- · a audratic coefficient
- b linear coefficient
- $\bullet$  c free term

#### **Discriminant computation**

Gives us information about the nature of roots.

 $D = b^2 - 4 * a * c$ :

#### Roots computation

The quadratic formula for the roots of the general quadratic equation:

$$
c_{1,2} = \frac{-b \pm \sqrt{D}}{2a}.
$$

Matlab code:

 $x(1) = (-b + sqrt(D))/(2*a);$  $x(2) = (-b - sqrt(D))/(2*a);$ 

#### For more information visit http://elmag.org/matlab.

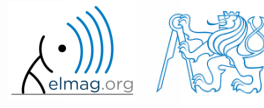

#### 8.4.2019 12:49

**15**

Department of Electromagnetic Field, CTU FEE, miloslav.capek@fel.cvut.cz B0B17MTB: **Part #7**

# **Workspace of a function**

• each function has its own workspace

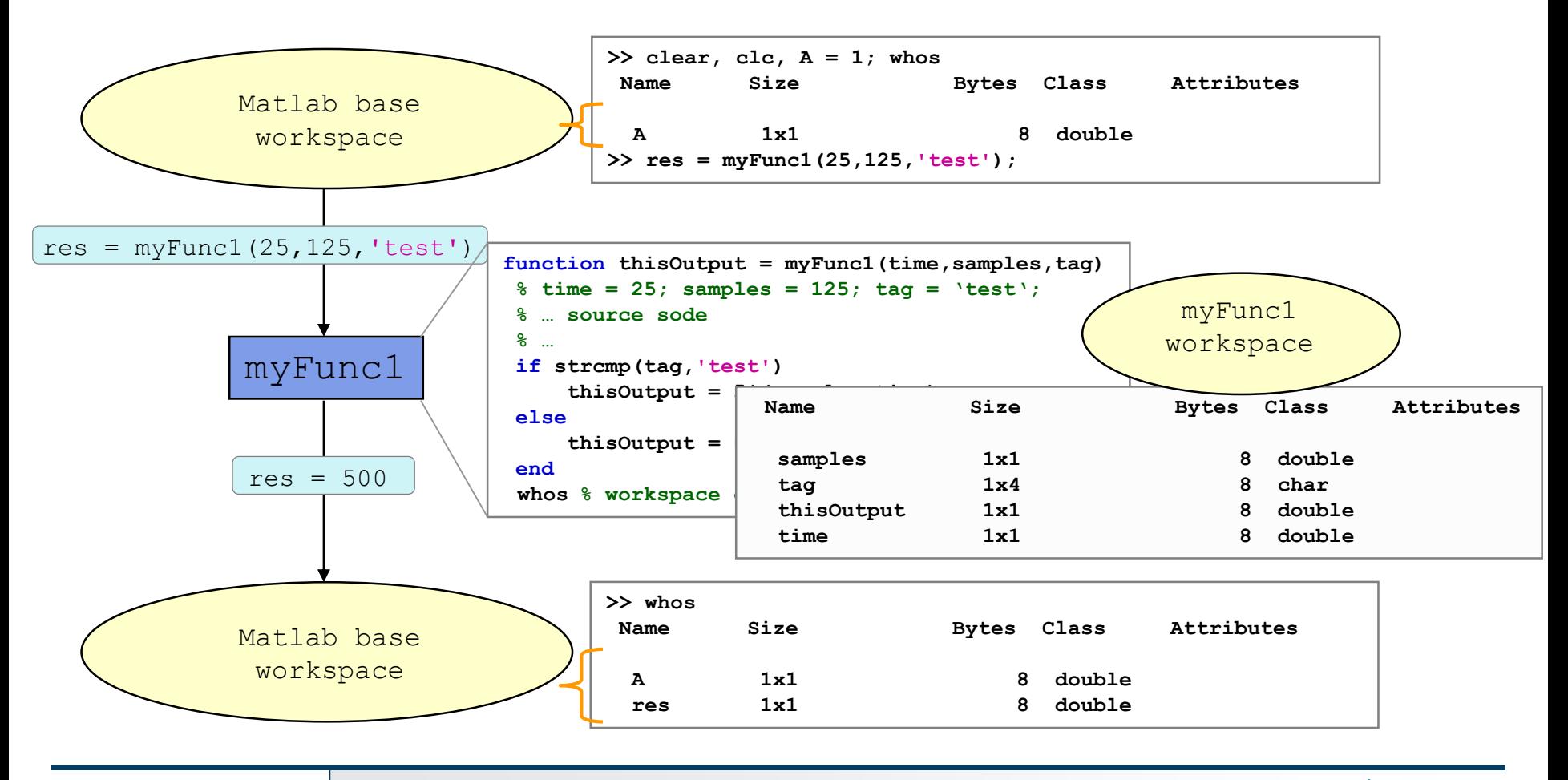

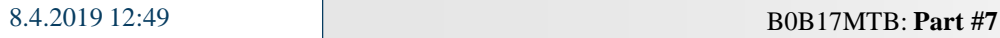

**elmag.**c

### **Data space of a function #1**

- on a function being called, input variables are not copied into workspace of the function, just their values are made accessible for the function (*copy-on-write technique*)
	- if an input variable is modified by the function, however, it is copied to the function's work space
	- with respect to memory saving and calculation speed-up it is advantageous to take corresponding elements out of a large array first and modify them rather than to modify the array directly and therefore evoke its copying in the function's workspace
- if the same variable is used as an input and output parameter it is immediately copied to the function's workspace
	- (provided that the input is modified in the script, otherwise the input and output variable is a reference to the same data)

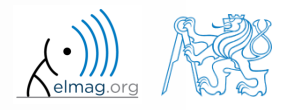

## **Data space of a function #2**

- all principles of programming covered at earlier stages of the course (operator overloading, data type conversion, memory allocation, indexing, etc.) apply to Matlab functions
	- in the case of overloading a built-in function, builtin is still applicable
- in the case of recursive function calling, own work space is created for each calling
	- pay attention to excessive increase of work spaces
- sharing of variables by multiple work spaces  $\rightarrow$  global variables
	- be careful with how you use them (utilization of global variables is not recommended in general) and they are usually avoidable

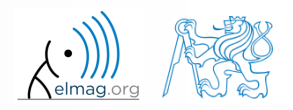

# **Function execution**

- when is function terminated?
	- Matlab interpreter reaches last line
	- interpreter comes across the keyword return
	- interpreter encounters an error (can be evoked by error as well)
	- on pressing CTRL+C

```
function res = myFcn2(matrixIn)if isempty(matrixIn)
    error('matrixInCannotBeEmpty');
end
normal = matrixIn - max(max(matrixIn));if matrixIn == 5res = 20;
    return;
end
end
```
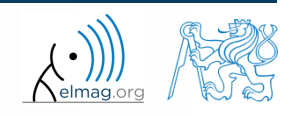

# **Number of input and output variables**

- number of input and output variables is specified by functions nargin a nargout
- these functions enable to design the function header in a way to enable variable number of input/output parameters

```
function [out1, out2] = myFcn3(in1, in2)nArgsIn = nargin;if nArgsIn == 1
    % do something
elseif nArgsIn == 2
    % do something
else
    error('Bad inputs!');
end
% computation of out1
if nargout == 2% computation of out2
end
end
```
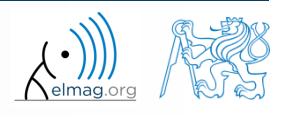

# **Number of input and output variables**

 $500 s$ 

- modify the function fibonacci.m to enable variable input/output parameters :
	- it is possible to call the function without input parameters
		- the series is generated in the way that the last element is less than 1000
	- it is possible to call the function with one input parameter in1
		- the series is generated in the way that the last element is less than in1
	- it is possible to call the function with two input parameters  $\text{in1}, \text{in2}$ 
		- the series is generated in the way that the last element is less than in1 and at the same time the first 2 elements of the series are given by vector in2
	- it is possible to call the function without output parameters or with one output parameter
		- the generated series is returned
	- it is possible to call the function with two output parameters
		- the generated series is returned together with an object of class Line, which is plotted in a graph

hLine =  $plot(f);$ 

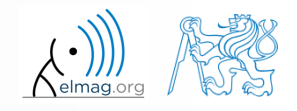

# **Number of input and output variables**

**22**

8.4.2019 12:49 B0B17MTB: **Part #7**

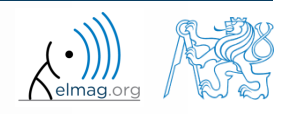

# **Syntactical types of functions**

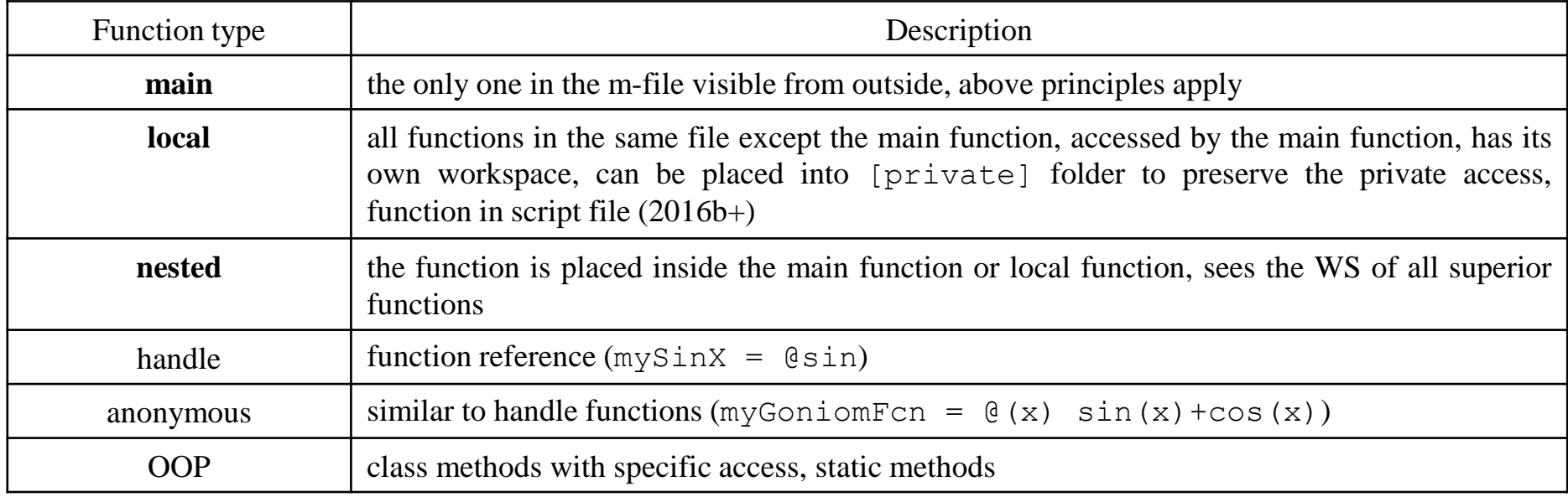

- any function in Matlab can launch a script which is then evaluated in the workspace of the function that launched it, not in the base workspace of Matlab (as usual)
- the order of local functions is not important (logical connection!)
- help of local functions is not accessible using help

**23**

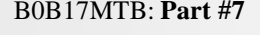

# **Local functions**

- local functions launched by main functions
	- all these functions can (should) be terminated with keyword end
	- are used for repeated tasks inside the main function (helps to simplify the problem by decomposing it into simple parts)
	- local functions "see" each other and have their own workspaces
	- are often used to process graphical elements events (callbacks) when developing GUI

```
function PRx = getRxPower(R, PTx, GAnt, freq)
% main function body
FSL = computeFSL(R, freq); \frac{6}{5} free-space loss
PRx = PTx + 2*GAnt - FSL; % received power
end
function FSL = \text{computeFSL}(R, \text{freq})% local function body
c0 = 3e8;lambda = c0./freq;FSL = 20 * log10(4 * pi * R. /lambda);
end
```
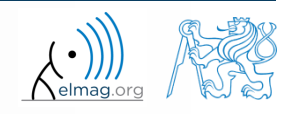

# **Local functions**

- local functions launched by script (new from R2016b)
	- functions have to be at the end of file
	- all these functions have to be terminated with keyword end
	- local functions "see" each other and have their own workspaces
	- local function is not accessible outside the script file

```
clear;
% start of script
r = 0.5:5; % radii of circles
areaOfCirles = computeArea(r);
function A = computeArea(r)
% local function in script
A = pi*r.^2;end
```
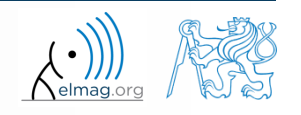

# **Nested functions**

- nested functions are placed inside other functions
	- it enables us to use workspace of the parent function and to efficiently work with (usually small) workspace of the nested function
	- functions can not be placed inside conditional/loop control statements (if-else-elseif / switch-case / for / while / try-catch)

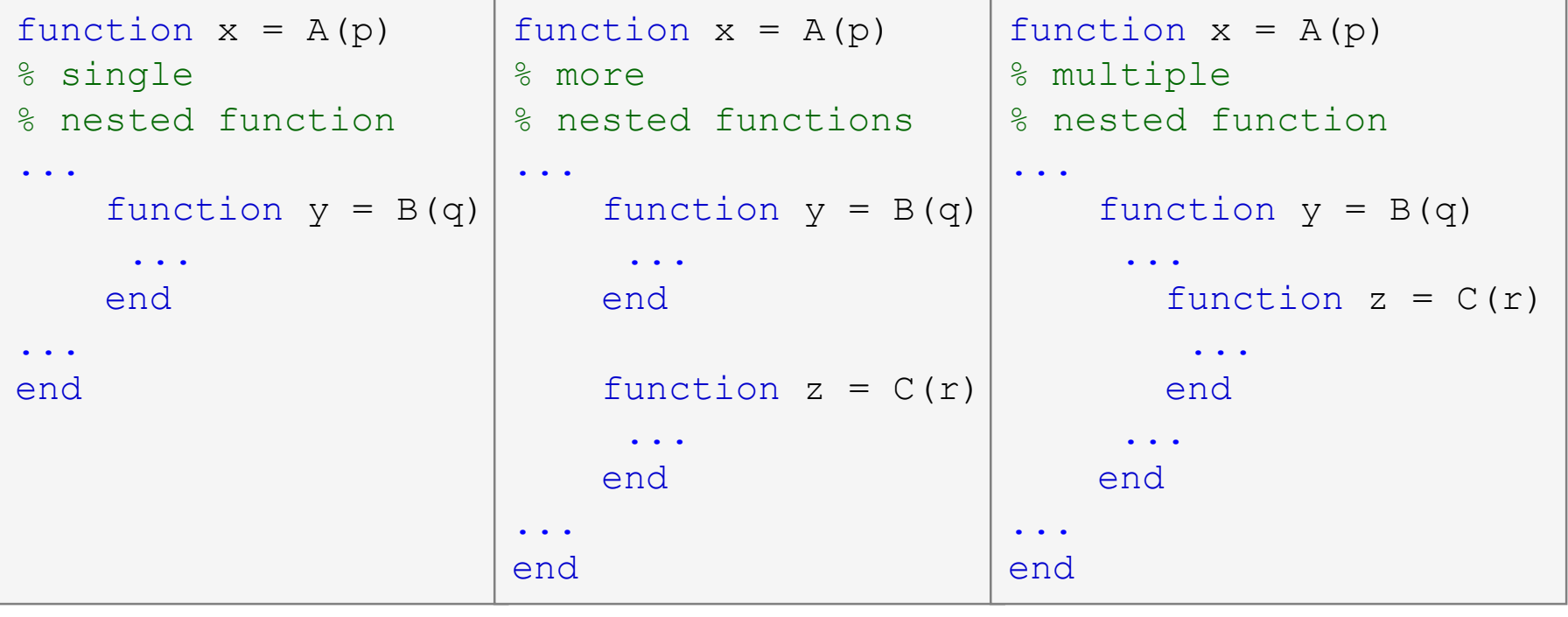

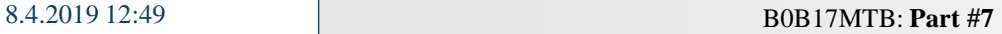

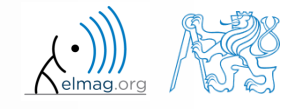

# **Nested functions: calling**

- apart from its workspace, nested functions can also access workspaces of all functions it is nested in
- nested function can be called from:
	- its parent function
	- nested function on the same level of nesting
	- function nested in it
- it is possible to create handle to a nested function
	- see later

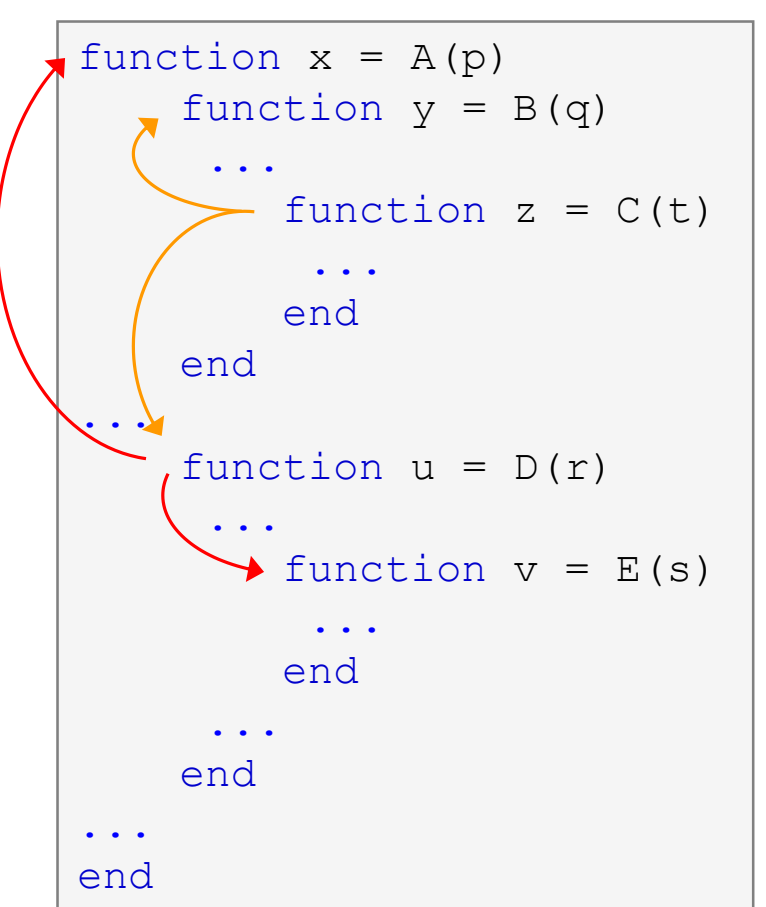

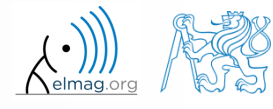

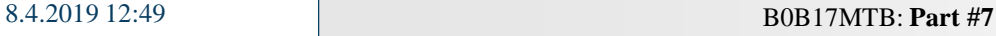

# **Private functions**

- they are basically the local functions, and they can be called by all functions placed in the root folder
- reside in subfolder [private] of the main function
- private functions can be accessed only by functions placed in the folder immediately above that private subfolder
	- [private] is often used with larger applications or in the case where limited visibility of files inside the folder is desired

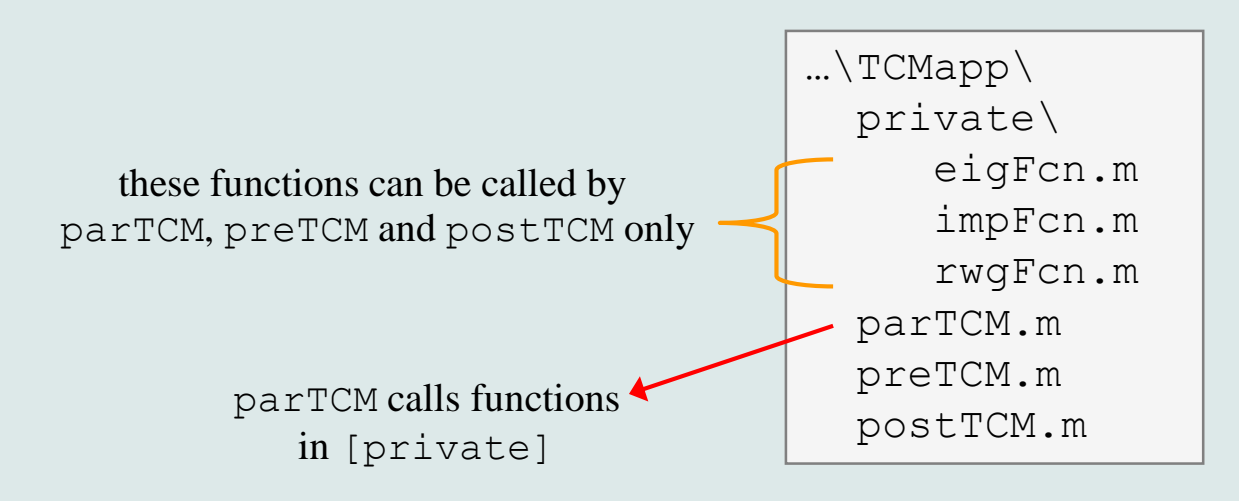

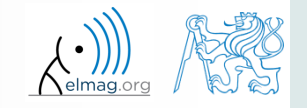

# **Handle functions**

- it is not a function as such
- handle = reference to a given function
	- properties of a handle reference enable to call a function that is otherwise not visible
	- reference to a handle (here fS) can be treated in a usual way
- typically, handle references are used as input parameters of functions

```
>> fS = @sin; % handle creation
\gg fS(pi/2)
ans =1
```
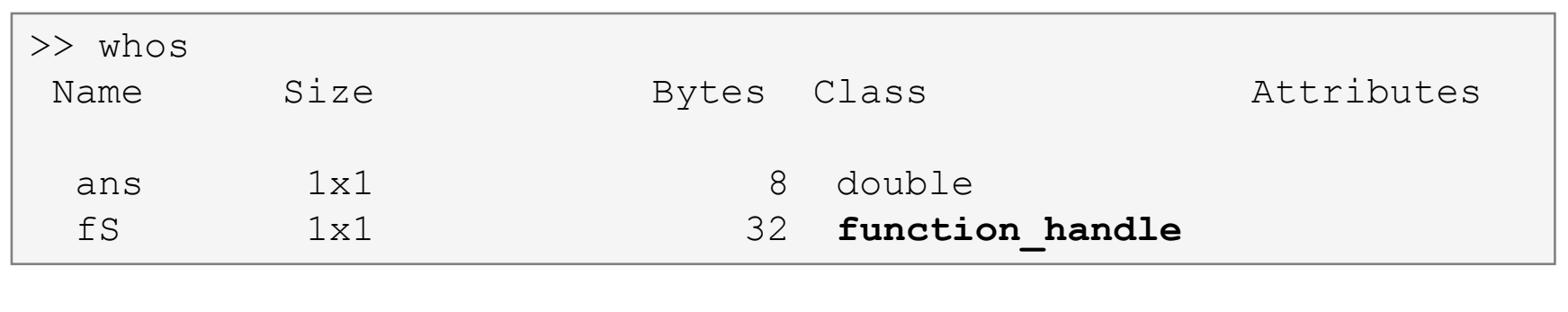

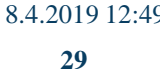

8.4.2019 12:49 B0B17MTB: **Part #7**

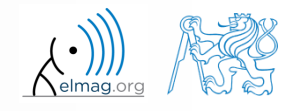

# **Anonymous functions**

- anonymous functions make it possible to create handle reference to a function that is not defined as a standalone file
	- the function has to be defined as one executable expression

 $\Rightarrow$  sqr =  $\theta(x)$  x.<sup>2</sup>; % create anonymous function (handle)  $\gg$  res = sqr(5);  $\frac{1}{2}$   $\frac{1}{2}$   $\$ 

anonymous function can have more input parameters

 $\geq$  A = 4; B = 3; % parameters A, B have to be defined >> sumAxBy =  $\theta$ (x, y) (A\*x + B\*y); % function definition  $\Rightarrow$  res2 = sumAxBy(5,7);  $\frac{1}{2}$   $\frac{1}{2}$   $\frac{1$  $% res2 = 4*5+3*7 = 20+21 = 41$ 

- anonymous function stores variables required as well as prescription
- >> doc Anonymous Functions

 $\Rightarrow$  Fcn = @(hndl, arg) (hndl(arg)) >> res = Fcn(@sin, pi)

>> A = 4; >> multAx = @(x) A\*x; >> clear A >> res3 = multAx(2); % res3 = 4\*2 = 8

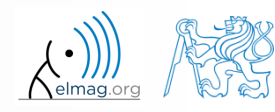

# **Anonymous functions – Example**

 $500 s$ 

• create anonymous function  $A(p) = [A_1(p) \ A_2(p) \ A_3(p)]$  so that

 $(p) = cos^2(p)$  $A_2(p) = \sin(p) + \cos(p)$  $_3(p)=1$  $A_1(p) = \cos^2(p)$  $1$ *A*<sub>1</sub> (*p*) = cos (*p*)<br> *A*<sub>2</sub> (*p*) = sin(*p*) + cos(*p*)<br> *A*<sub>3</sub> (*p*) = 1  $=$  sin( p) + cos( p)

• calculate and display its components for range  $p = [0, 2\pi]$ 

• check the function  $A(p)$  with Matlab built-in function functions, *i.e.*, functions(A)

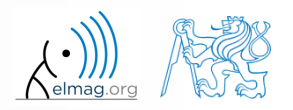

# **Taylor series – script**

- expand exponential function using Taylor series:
	- in this case it is in fact McLaurin series (expansion about 0)

$$
e^{x} = \sum_{n=0}^{\infty} \frac{x^{n}}{n!} = 1 + x + \frac{x^{2}}{2} + \frac{x^{3}}{6} + \frac{x^{4}}{24} + \cdots
$$

- compare with result obtained using  $\exp(x)$
- find out the deviation in [%] (what is the base, i.e. 100% ?)
- find out the order of expansion for deviation to be lower than 1%
- implement the code as a script, enter : *x* (function argument) *N* (order of the series)

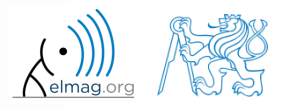

 $600 s$ 

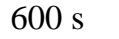

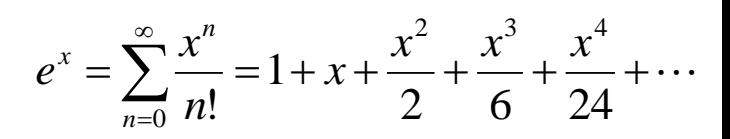

- implement as a function
	- choose appropriate name for the function
	- input parameters of the function are x and N
	- Output parameters are values  $f1, f2$  and  $err$
	- add appropriate comment to the function (H1 line, inputs, outputs)
	- test the function

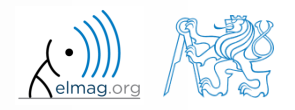

8.4.2019 12:49 B0B17MTB: **Part #7**

 $600 s$ 

- create a script to call the above function (with various N)
	- find out accuracy of the approximation for  $x = 0.9$ ,  $n \in \{1, \ldots, 10\}$
	- plot the resulting progress of the accuracy (error as a function of *n*)

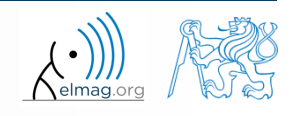

#### **Taylor series – results**

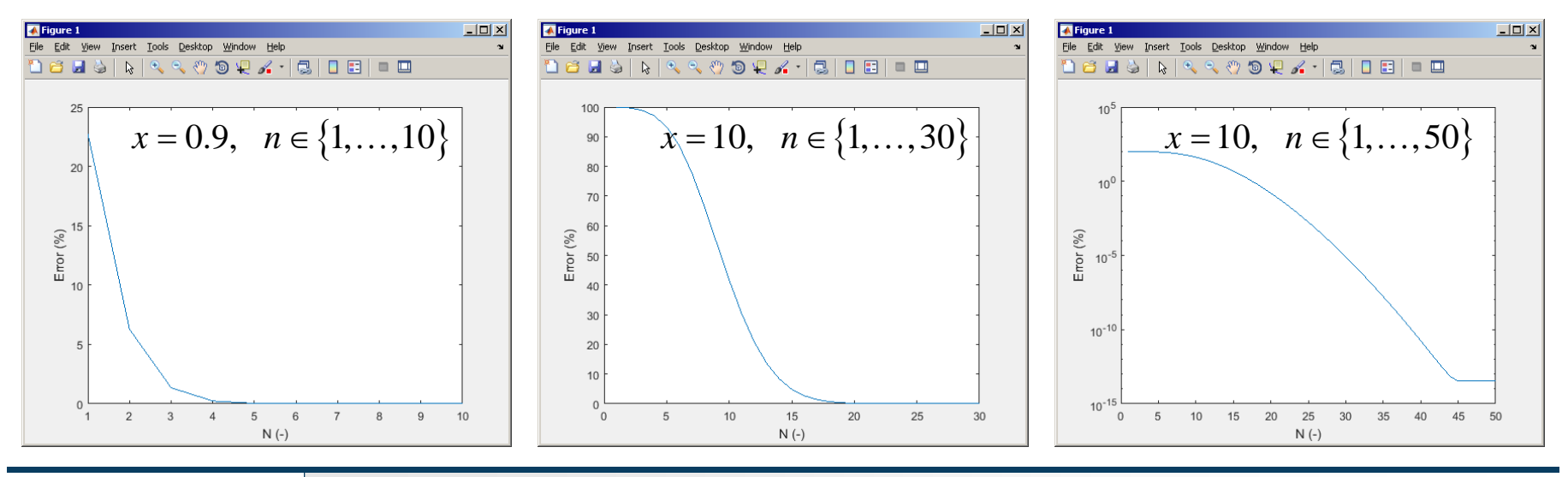

8.4.2019 12:49 B0B17MTB: **Part #7**

Nelmag.org

# **Functions – advanced techniques**

- in the case the number of input or output parameters is not known one can use varargin and varargout
	- **•** function header has to be modified
	- input / output variables have to be obtained from varargin / varargout

function [parOut1, parOut2] = funcA(**varargin**) %% variable number of input parameters

```
function varargout = funcB(parIn1, parIn2)
%% variable number of output parameters
```

```
function varargout = funcC(varargin)
%% variable number of input and output parameters
```

```
function [parOut1, varargout] = funcC(parIn1, varargin)
%% variable number of input and output parameters
```
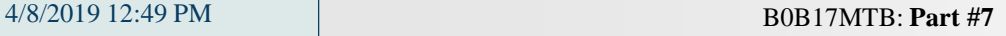

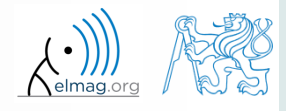

# **varargin function**

- typical usage: functions with many optional parameters / attributes
	- e.g. GUI (functions like stem, surf etc. include varargin)
- variable varargin is always of type  $cell$ , even when it contains just a single item
- function nargin in the body of a function returns the number of input parameters upon the function's call
- function nargin( $f(x)$  returns number of input parameters in function's header
	- when varargin is used in function's header, returns negative value

```
function plot_data(varargin)
nargin
celldisp(varargin)
part = varargin\{1\};
par2 = varargin\{2\};
\frac{8}{6} ...
end
```
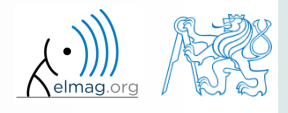

8.4.2019 12:49 B0B17MTB: **Part #7**

# **Advanced Anonymous functions**

• inline conditional:

```
\Rightarrow iif = @(varargin) varargin{2*find([varargin{1:2:end}], ...
          1, 'first')}();
```
#### usage:

```
\Rightarrow min10 = \theta(x) iif(any(isnan(x)), 'Don''t use NaNs', ...
                      sum(x) > 10, 'This is ok', ...
                      sum(x) < 10, 'Sum is low')
```
 $\gg$  min10([1 10]) % ans = 'This is ok'  $\gg$  min10([1 nan]) % ans = 'Don't use NaNs'

map:

```
\Rightarrow map = @(val, fcns) cellfun(@(f) f(val{:}), fcns);
```
usage:

```
>> x = [3 4 1 6 2];\geq values = map({x}, {@min, @sum, @prod})
\geq [extrema, indices] = map({x}, {@min, @max})
```
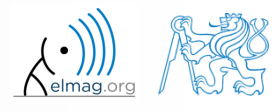

# **Variable number of input parameters**

- input arguments are usually in pairs
- example of setting of several parameters to line object
- for all properties see >> doc line

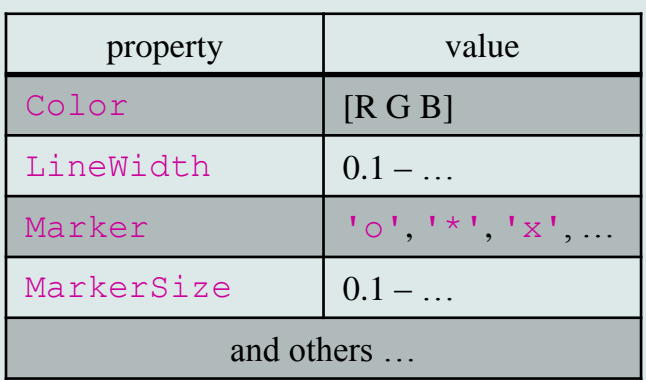

```
\gg plot data(magic(3),...
       'Color',[.4 .5 .6],'LineWidth',2);
>> plot data(sin(0:0.1:5*pi),...
        'Marker', '*', 'LineWidth', 3) ;
```

```
function plot data(data, varargin)
%% documentation should be here!
```

```
if isnumeric(data) && ~isempty(data)
   hndl = plot(data);else
```

```
fprintf(2, ['Input variable ''data''', ...
     'is not a numerical variable.']);
```

```
return;
```

```
end
```

```
while length(varargin) > 1set(hndl, varargin{1}, varargin{2});
   varargin(1:2) = [];
end
end
```
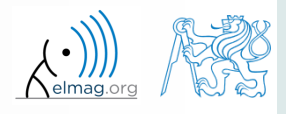

#### 4/8/2019 12:49 PM

B0B17MTB: **Part #7**

#### **varargout function**

- variable number of output variables
- **•** principle analogical to varargin function
	- bear in mind that function's output variables are of type cell
- used sporadically

```
function [s, \text{varargout}] = \text{sizeout}(x)nout = max(nargout, 1) - 1;s = size(x);
for k = 1: nout
   varargout\{k\} = s(k);
end
end
```

```
\geq [s, rows, cols] = sizeout(rand(4, 5, 2))
% s = [4 5 2], rows = 4, cols = 5
```
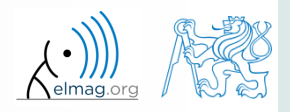

8.4.2019 12:49 B0B17MTB: **Part #7**

**40**

# **Output parameter varargout**

 $180 s$ 

 modify the function fibonacciFcn.m so that it had only one output parameter varargout and its functionality was preserved

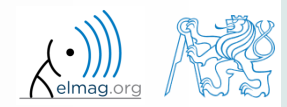

# **Expression evaluation in another WS**

- function  $evalin$  (,,evaluate in") can be used to evaluate an expression in a workspace that is different from the workspace where the expression exists
- apart from current workspace, other workspaces can be used as well
	- 'base': base workspace of Matlab
	- 'caller': workspace of parent function (from which the function was called)
- can not be used recursively

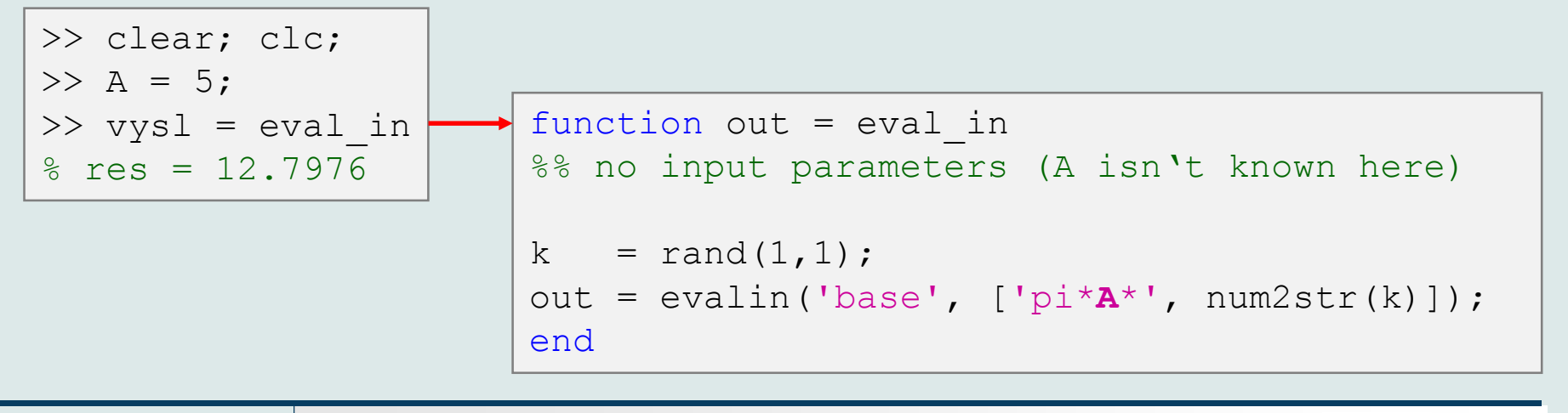

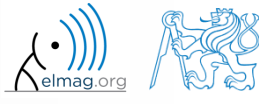

### **Recursion**

- Matlab supports recursion (function can call itself)
	- recursion is part of some useful algorithms (e.g. Adaptive Simpsons Method of integration)
- ver. R2014b and older:
	- the number of recursion is limited by 500 by default
	- the number of recursions can be changed, or get current setting:

```
>> set(0, 'RecursionLimit', 200)
>> get(0, 'RecursionLimit')
\text{ans} = 200
```
- ver. R2015b and newer: recursion calling works until stack memory is not full
	- every calling creates new function's workspace!

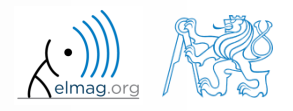

# **Number of recursion steps**

 $360 s$ 

- write a simple function that is able to call itself; input parameter is  $r \in k = 0$  which is increased by 1 with each recursive step
	- display the increase of the value of rek
	- at what number does the increase stop
	- think over in what situations the recursion is necessary…

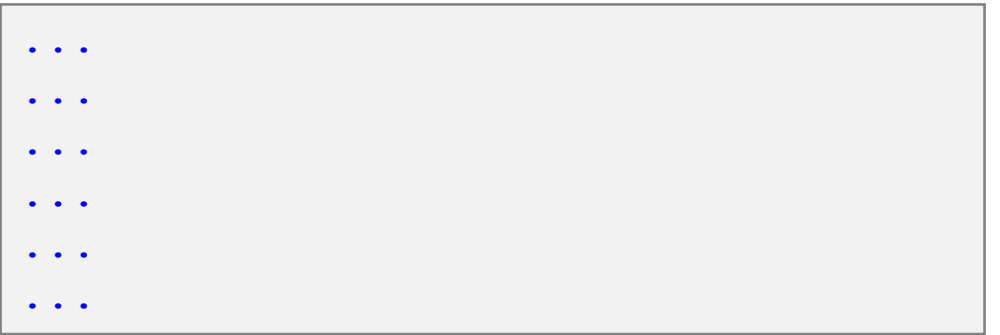

>> test\_function(0)

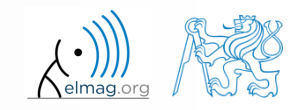

#### **Matlab path**

- list of directories seen by Matlab :
- for more  $\sec \geq 0$  doc path
- addpath: adds folder to path
- rmpath: removes folder from path

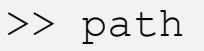

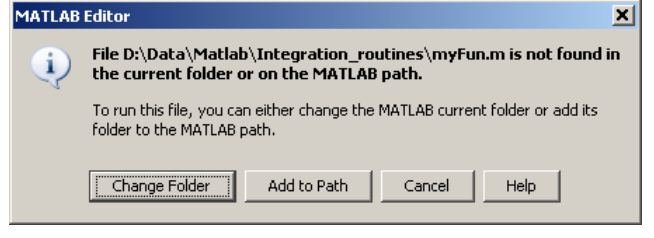

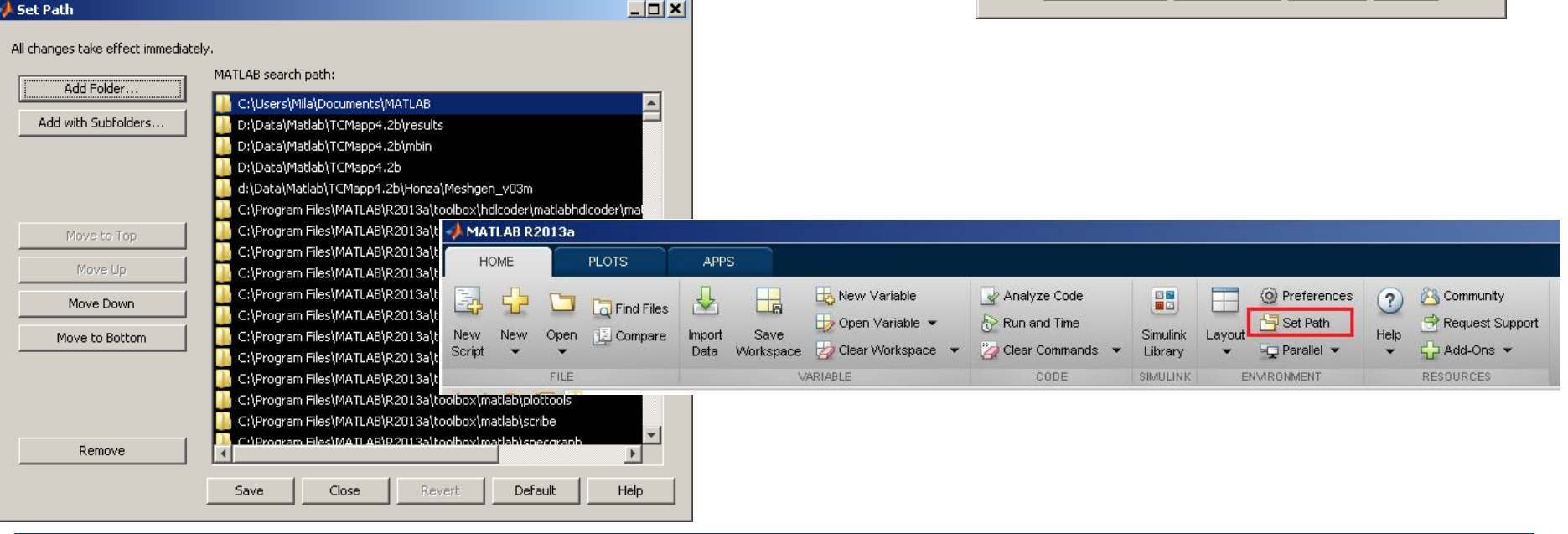

#### 8.4.2019 12:49

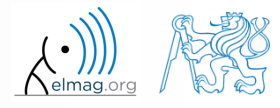

Department of Electromagnetic Field, CTU FEE, miloslav.capek@fel.cvut.cz B0B17MTB: **Part #7**

# **Calling a function – order**

- how Matlab searches for a function (simplified):
	- it is a variable
	- function imported using import
	- nested or local function inside given function
	- private function
	- function (method) of a given class or constructor of the class
	- function in given folder
	- function anywhere within reach of Matlab (path)
- Inside a given folder is the priority of various suffixes as follows:
	- built-in functions
	- mex functions
	- p-files
	- m-files
- doc Function Precedence Order

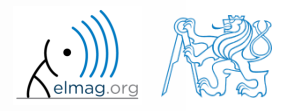

# **Function vs. Command Syntax**

• In Matlab exist two basic syntaxes how to call a function:

```
>> grid on % Command syntax
>> % vs.
>> grid('on') % Function syntax
```

```
>> disp 'Hello Word!' % Command syntax
\gg \frac{6}{9} vs.
>> disp('Hello Word!') % Function syntax
```
- Command syntax
	- all inputs are taken as characters
	- outputs can't be assigned
	- input containing spaces has to be closed in single quotation marks

```
\gg a = 1; b = 2;
>> plus a b % = 97 + 98ans =195
\gg p = plus a b % error
\gg p = plus(a, b);
```
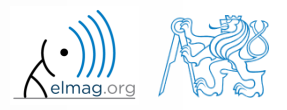

#### **Class inputParser #1**

- enables to easily test input parameters of a function
- it is especially useful to create functions with many input parameters with pairs 'parameter', value
	- very typical for graphical functions

```
\gg x = -20:0.1:20;
\Rightarrow fx = sin(x)./x;
>> plot(x, fx, 'LineWidth', 3, 'Color', [0.3 0.3 1], 'Marker', 'd',...
 'MarkerSize', 10, 'LineStyle', ':')
```
- method addParameter enables to insert optional parameter
	- initial value of the parameter has to be set
	- the function for validity testing is not required
- method addRequired defines name of mandatory parameter
	- on function call it always has to be entered at the right place

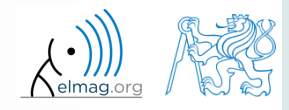

• following function plots a circle or a square of defined size, color and line width

```
function drawGeom(dimension, shape, varargin)
p = inputParser; % instance of inputParser
p.CaseSensitive = false; % parameters are not case sensitive
defaultColor = 'b'; defaultWidth = 1;
expectedShapes = {'circle', 'rectangle'};
validationShapeFcn = \theta(x) any (ismember (expectedShapes, x));
p.addRequired('dimension', @isnumeric); % required parameter
p.addRequired('shape', validationShapeFcn); % required parameter
p.addParameter('color', defaultColor, @ischar); % optional parameter
p.addParameter('linewidth', defaultWidth, @isnumeric) % optional parameter
p.parse(dimension, shape, varargin{:}); % parse input parameters
switch shape
   case 'circle'
      figure;
      rho = 0:0.01:2*pi;plot(dimension*cos(rho), dimension*sin(rho), ...
         p.Results.color, 'LineWidth', p.Results.linewidth);
      axis equal;
   case 'rectangle'
      figure;
      plot([0 dimension dimension 0 0], ...
         [0 0 dimension dimension 0], p. Results.color, ...
         'LineWidth', p.Results.linewidth)
      axis equal;
end
```
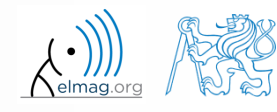

8.4.2019 12:49

#### **Function validateattributes**

- checks correctness of inserted parameter with respect to various criteria
	- it is often used in relation with class inputParser
	- check whether matrix is of size 2x3, is of class double and contains positive integers only:

```
A = [1 \ 2 \ 3; 4 \ 5 \ 6];validateattributes(A, {'double'}, {'size',[2 3]})
validateattributes(A, {'double'}, {'integer'})
validateattributes(A, {'double'}, {'positive'})
```
 it is possible to use notation where all tested classes and attributes are in one cell :

```
B = eye(3)*2;validateattributes(B, {'double', 'single', 'int64'},...
   {'size',[3 3], 'diag'
, 
'even'})
```
for complete list of options >> doc validateattributes

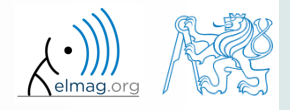

# **Original names of input variables**

- function inputname makes it possible to determine names of input parameters ahead of function call
	- consider following function call :

>> y = myFunc1(**xdot**, **time**, **sqrt(25)**);

and then inside the function:

```
function output = myFunc1(par1, par2, par3)\frac{8}{6} ...
p1str = inputname(1); % p1str = 'xdot';
p2str = inputname(2); % p2str = 'time';
P3str = inputname(3); % \frac{1}{2} \frac{1}{2} \frac{1}{2} \frac{1}{2} \frac{1}{2} \frac{1}{2} \frac{1}{2} \frac{1}{2} \frac{1}{2} \frac{1}{2} \frac{1}{2} \frac{1}{2} \frac{1}{2} \frac{1}{2} \frac{1}{2} \frac{1}{2} \frac{1}{2} \frac{1}{2} \frac{1}{2} \frac{1\frac{8}{6} ...
```
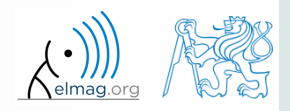

# **Function creation – advices**

- <u>viewpoint of efficiency</u> the more often a function is used, the better its implementation should be
	- code scaling
	- it is appropriate to verify input parameters
	- it is appropriate to allocate provisional output parameters

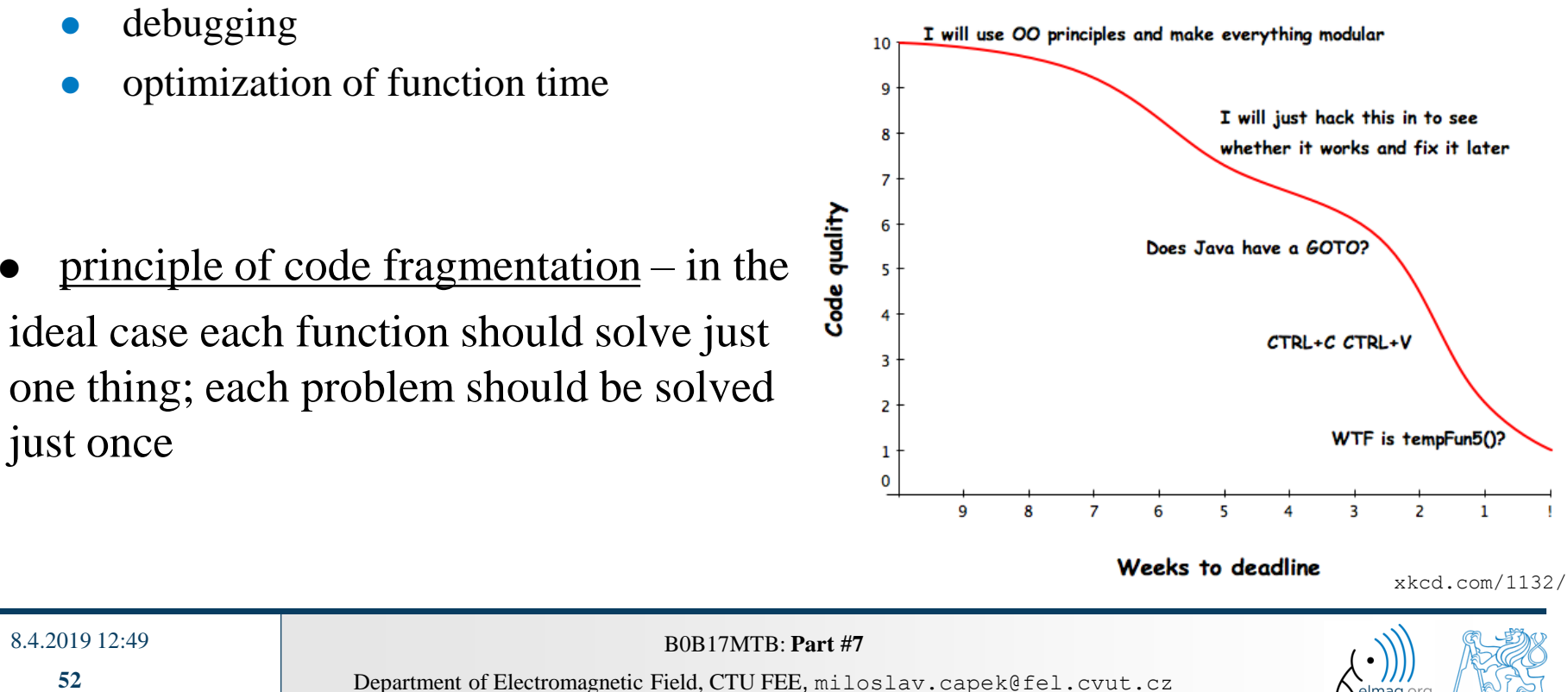

# **Selected advices for well arranged code**

- ideally just one degree of abstraction
- code duplicity prevention
- function and methods should
	- solve one problem only, but properly
	- be easily and immediately understandable
	- be as short as possible
	- have the least possible number of input variables  $(< 3)$
- further information:
	- Martin: Clear Code (Prentice Hall)
	- McConnell: Code Complete 2 (Microsoft Press)
	- Johnson: The Elements of Matlab Style (Cambridge Press)
	- Altman: Accelerating Matlab Performance (CRC)

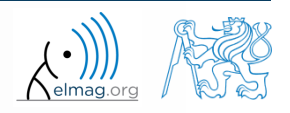

bookmarks

# **Useful tools for long functions**

- bookmarks
	- CTRL+F2 (add / remove bookmark)
	- F2 (next bookmark)
	- SHIFT+F2 (previous bookmark)
- $Go$  to...
	- CTRL+G (go to line)
- long files can be split
	- same file can be opened e.g. twice

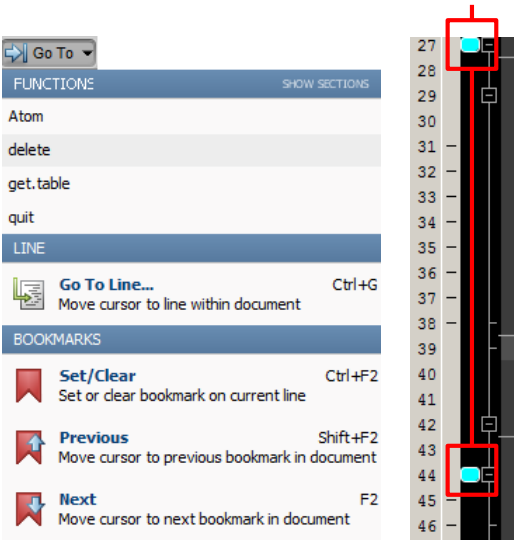

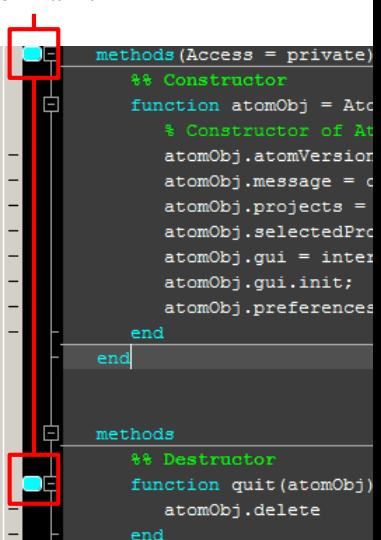

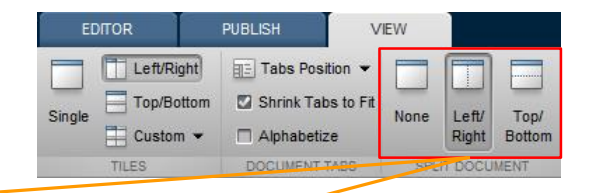

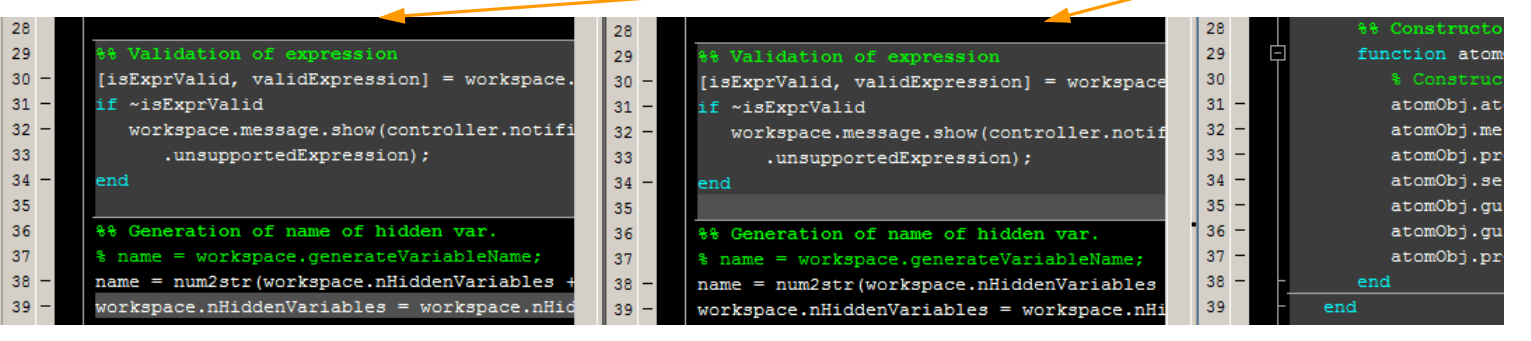

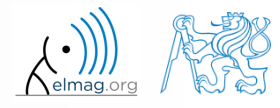

8.4.2019 12:49 B0B17MTB: **Part #7**

### **Discussed functions**

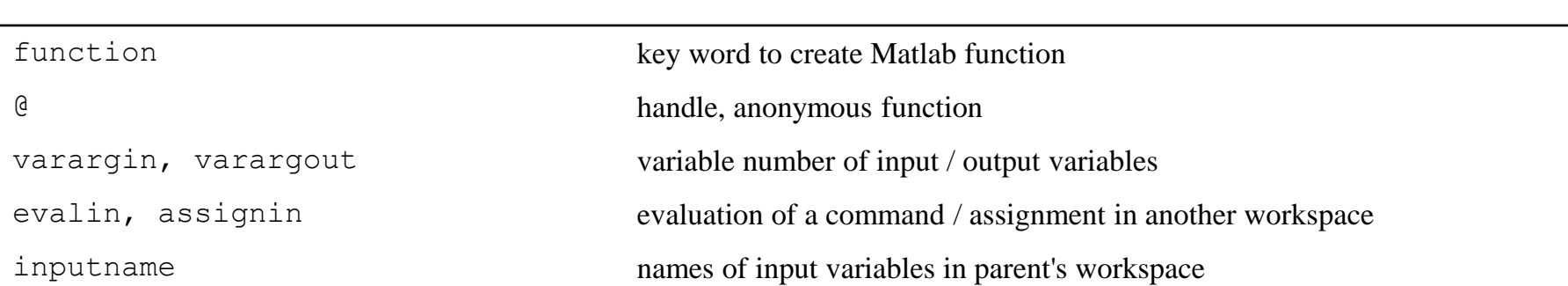

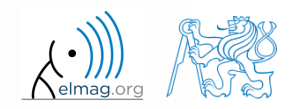

### **Exercise #1 - notes**

- find the unknown *x* in equation  $f(x) = 0$  using Newton's method  $f(x) = 0$  using Newton's metho
- typical implementation steps:
	- (1) mathematical model
		- size the problem, its formal solution
	- (2) pseudocode
		- layout of consistent and efficient code
	- (3) Matlab code
		- transformation into Matlab's syntax
	- (4) testing
		- usually using a problem with known (analytical) solution
		- try other examples...

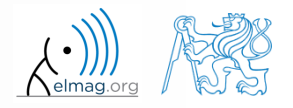

- find the unknown *x* in equation of type  $f(x) = 0$ 
	- use Newton's method
- Newton's method:

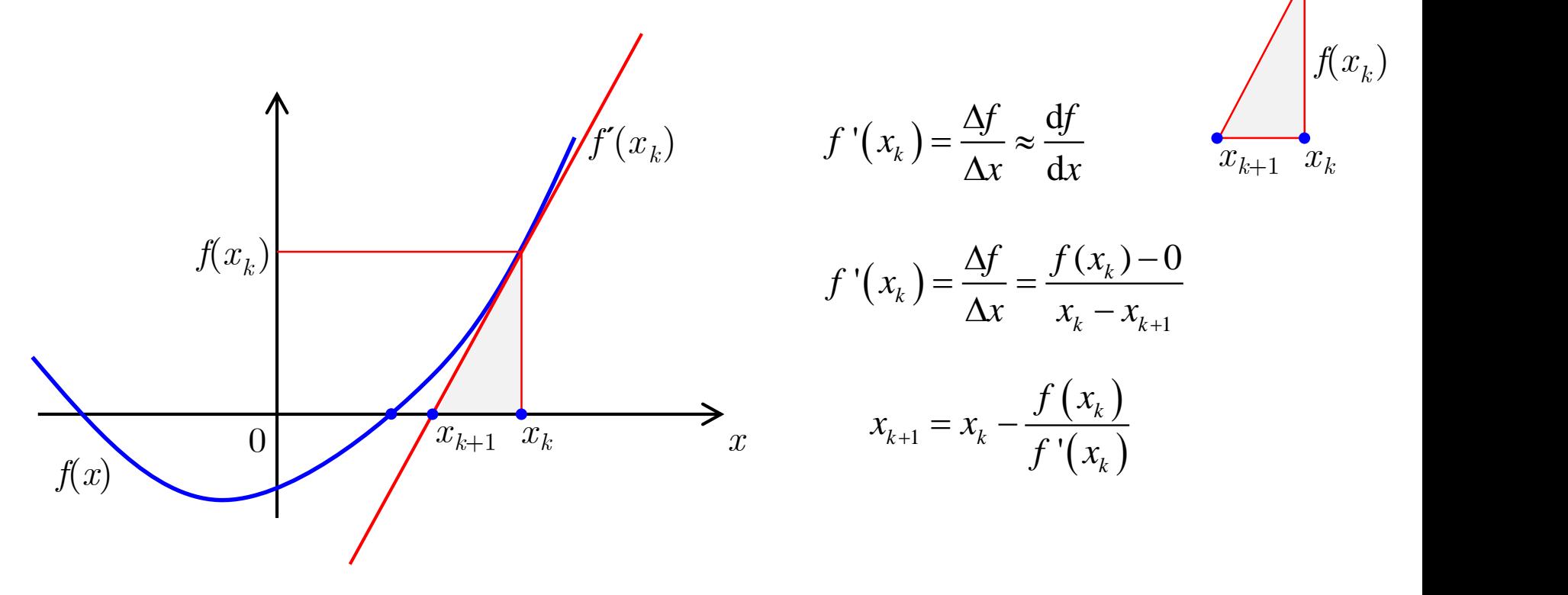

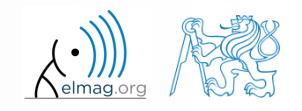

8.4.2019 12:49 B0B17MTB: **Part #7**

**57**

- find the unknown *x* in equation  $f(x) = 0$  using Newton's method
- pseudocode draft:
	- (1) until  $|(x_{k+1} x_k)/x_k| \geq err$  and simultaneously  $k < 20$  do:

(2) 
$$
x_{k+1} = x_k - \frac{f(x_k)}{f'(x_k)}
$$

(3) disp( $\begin{bmatrix} k & x_{k+1} & f(x_{k+1}) \end{bmatrix}$ 

$$
(4) \ \ k=k+1
$$

- pay attention to correct condition of the  $(\text{while})$  cycle
- create a new function to evaluate  $f(x_k)$ ,  $f'(x_k)$
- use following numerical difference scheme to calculate  $f'(x_k)$ :

0 using Newton's method  
\n
$$
k < 20 \text{ do:}
$$
\n
$$
(which is a function of the function  $x_k$ .)
$$
 and  $f'(x_k)$  are to calculate  $f'(x_k)$ :\n
$$
f'(x_k) \approx \Delta f = \frac{f(x_k + \Delta) - f(x_k - \Delta)}{2\Delta}
$$
\n
$$
f'(x_k) \approx \Delta f = \frac{f(x_k + \Delta) - f(x_k - \Delta)}{2\Delta}
$$
\n
$$
f'(x_k) \approx \Delta f = \frac{f(x_k + \Delta) - f(x_k - \Delta)}{2\Delta}
$$

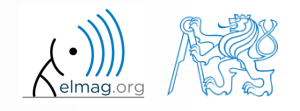

8.4.2019 12:49 B0B17MTB: **Part #7**

- $600 s$
- find the unknown *x* in equation  $f(x) = 0$  using Newton's method
	- implement the above method in Matlab to find the unknown *x* in  $x^3 + x 3 = 0$
	- the method comes in the form of a script calling following function :

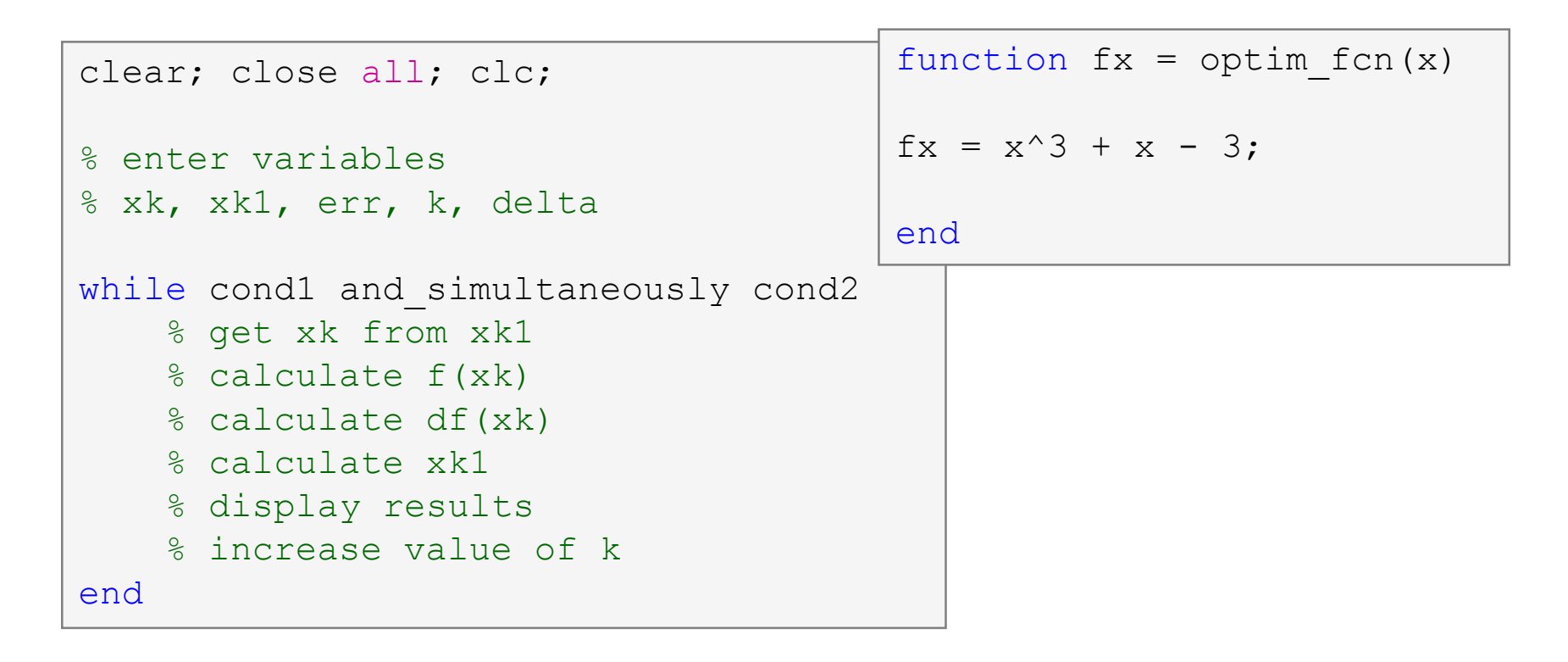

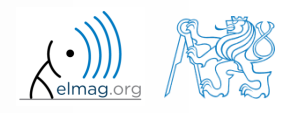

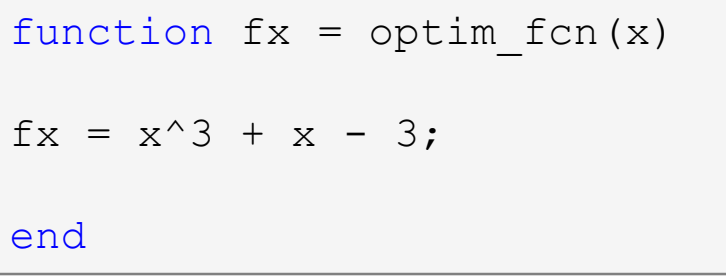

- what are the limitations of Newton's method
	- in relation with existence of multiple roots

8.4.2019 12:49 B0B17MTB: **Part #7**

 $\bullet$  is it possible to apply the method to complex values of  $\dot{x}$ ?

- modify Newton's method in the way that the polynomial is entered in the form of a handle function
	- verify the code by finding roots of following polynomials :

$$
x - 2 = 0, \quad x^2 = 1
$$

verify the result using function roots

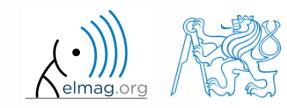

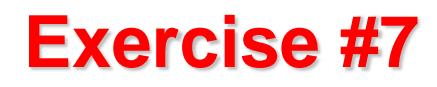

using integral function calculate integral of current  $Q = \int I(t) dt$ in the interval  $t \in \langle 0,1 \rangle$ s. The current has following time dependency, where  $f = 50$  Hz

*I*  $t = 10 \cos 2\pi ft + 5 \cos 4\pi ft$ 

solve the problem using handle function

using anonymous function

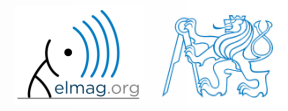

# **Thank you!**

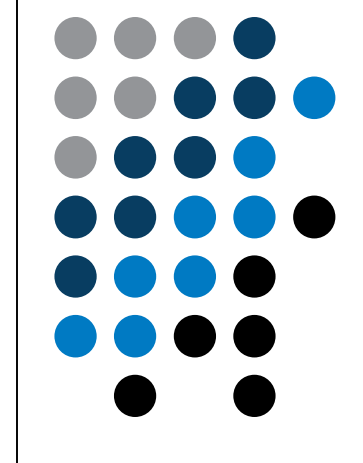

ver. 11.1 (8/4/2019) Miloslav Čapek, Pavel Valtr miloslav.capek@fel.cvut.cz

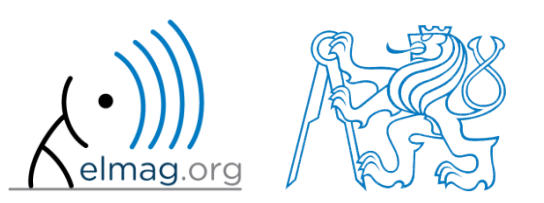

Apart from educational purposes at CTU, this document may be reproduced, stored or transmitted only with the prior permission of the authors. Document created as part of B0B17MTB course.